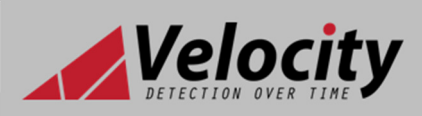

# **General**

The VL-MRM is a relay module that is designed to be DIN mounted inside of a Velocity control panel. It's powered and is interfaced to the Velocity MMP via a RJ45 connection. The module has three form C relays which can be typically used to control lift operation during an alarm, start fire pumps or stop ventilation fans etc. Each relay output can be configured as a common alarm, common trouble, common supervisory or a programmable output via the Velocity MMP settings.

#### **Installation**

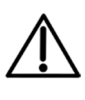

**ATTENTION:** THE PANEL MUST BE POWERED DOWN, AND DISCONNECTED FROM THE BATTERIES BEFORE INSTALLING OR REMOVING ANY MODULES.

- 1. Ensure that the installation area is free from any cables or wires that may get caught, and that there is enough space on the DIN rail to mount the module. Also ensure that the DIN clip underneath the module is in the open position.
- 2. Place the module onto the DIN rail, hooking the metal earth clip underneath onto the rail first.
- 3. Once the earth clip is hooked, push the bottom of the module onto the rail so that the module sits flat.
- 4. Push the plastic DIN clip (located at the bottom of the module) upwards to lock and secure the module into position.

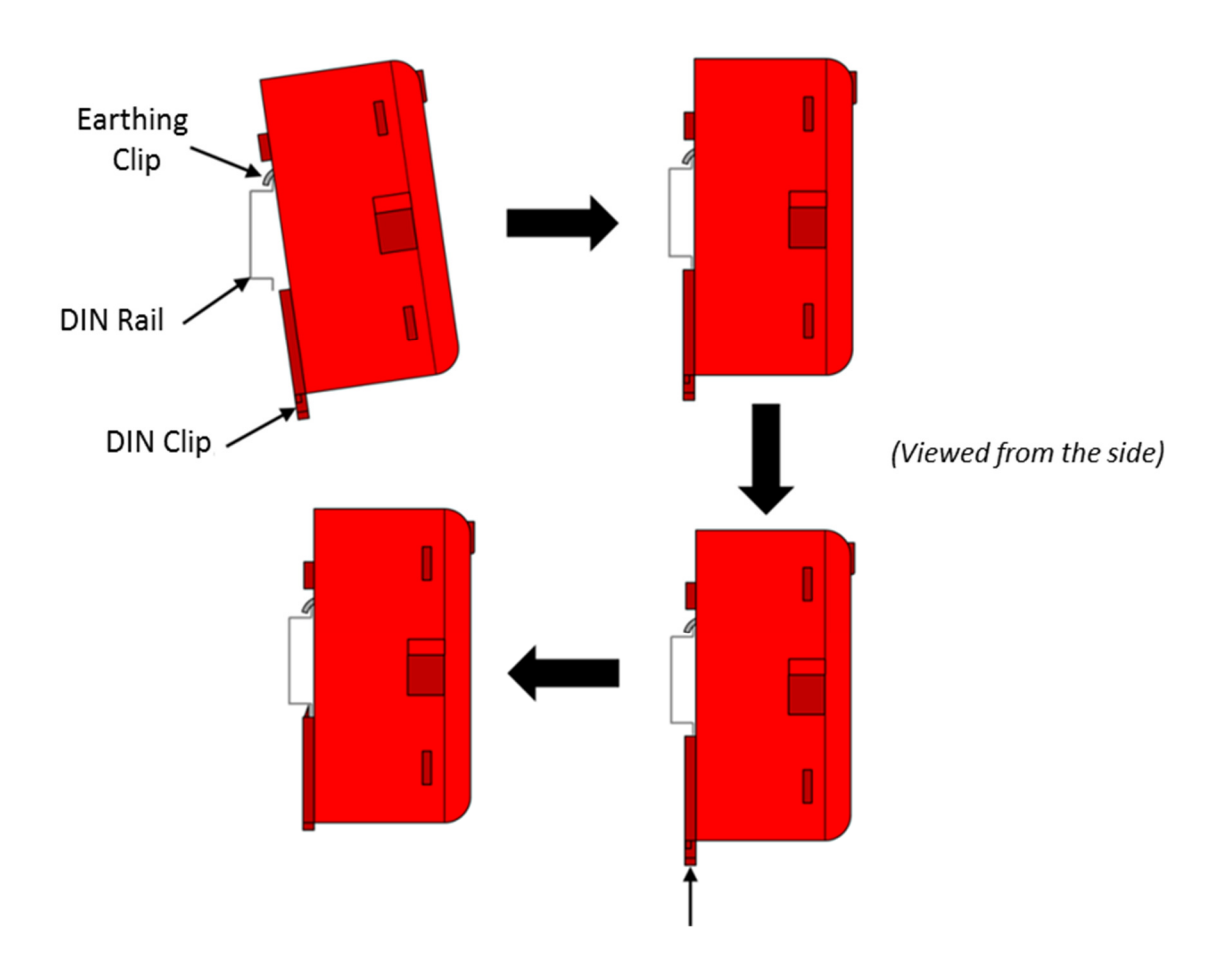

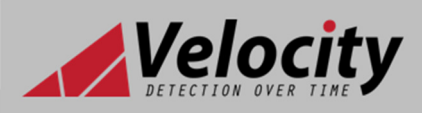

- 5. Once the module is secured to the DIN rail, simply connect the supplied CAT5E cable to the module's RJ45 port.
- 6. Connect the other end of CAT5E cable to the nearest unoccupied RJ45 port on the termination PCB.

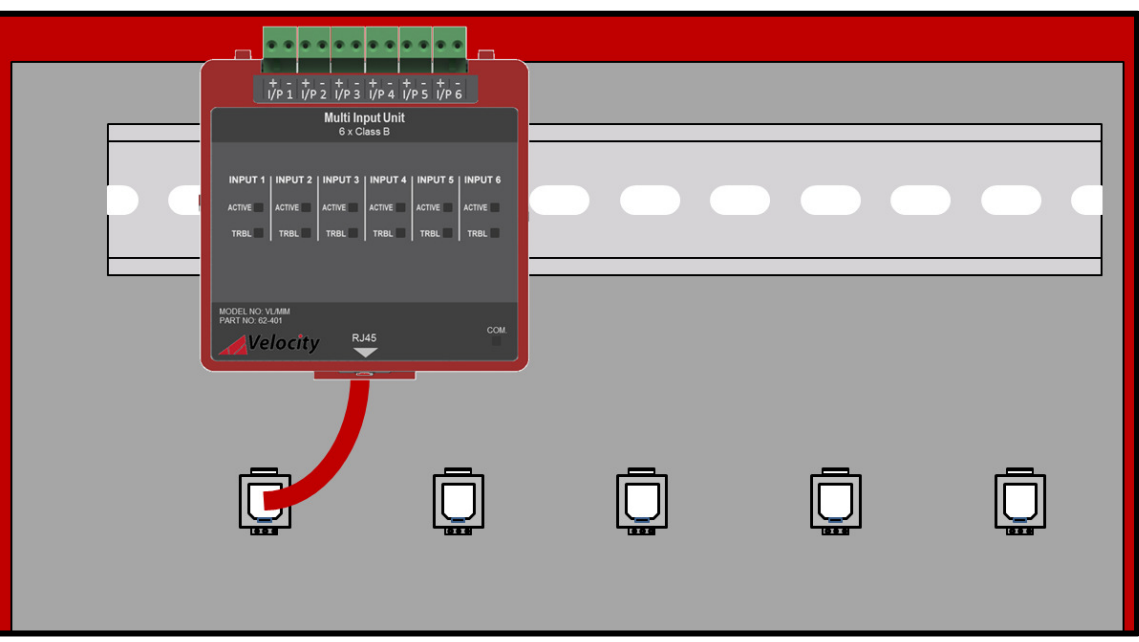

#### **TRM RJ45 Port Address Designation**

Each RJ45 port on the Velocity termination has its own unique port address. This port address is important to keep note of as it is displayed on Alarm/Trouble messages and is used when configuring or setting up cause and effects on the panel (See Velocity MMP operation manual GLT-261-7-2).

#### **Securing the modules**

The modules are designed to clip together to make them more secure. In addition, the MMP panel is supplied with Din rail stoppers. These should be fitted before the first module, and after the last module on each rail.

#### **Before Powering the Panel On**

- 1. To prevent the risk of a spark, do not connect the batteries. Only connect the batteries after powering on the system from its main AC supply.
- 2. Check that all external field wiring is clear from any open, shorts and ground faults.
- 3. Check that all the modules have been installed properly, with correct connections and placement
- 4. Check that all switches and jumper links are at their correct settings.
- 5. Check that all interconnection cables are plugged in properly, and that they are secure.
- 6. Check that the AC power wiring is correct.
- 7. Ensure that the panel chassis has been correctly earth grounded (See NFPA 70).

Before powering on from the main AC supply, make sure that the front panel door is closed

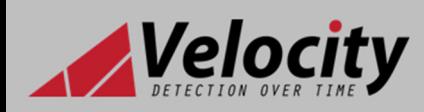

#### **Power on Procedure**

- 1. After the above has been completed, turn the panel on (Via AC Only). The panel will follow the same power up sequence described in initial power up section above
- 2. The panel will now display one of the following messages

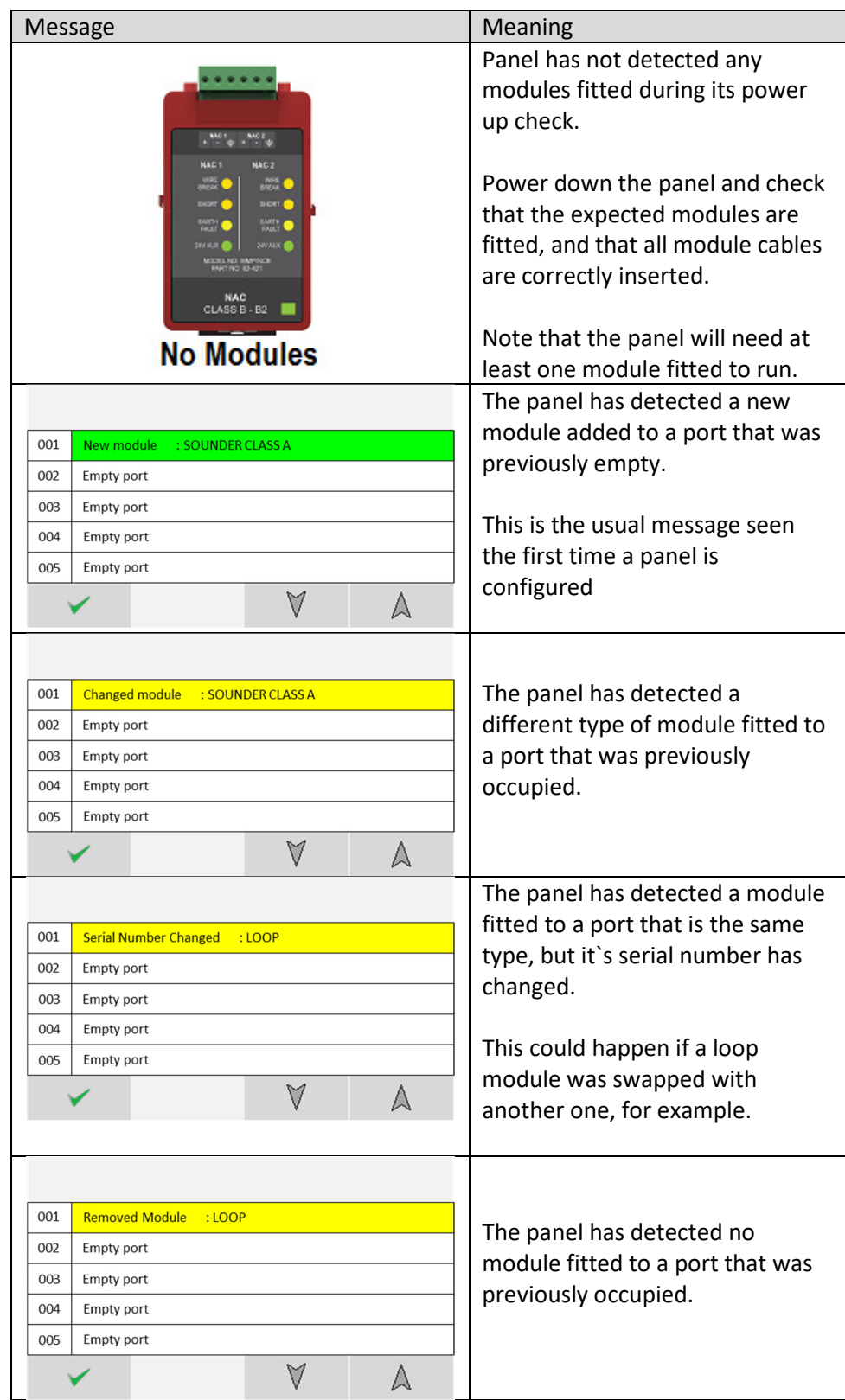

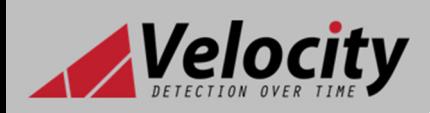

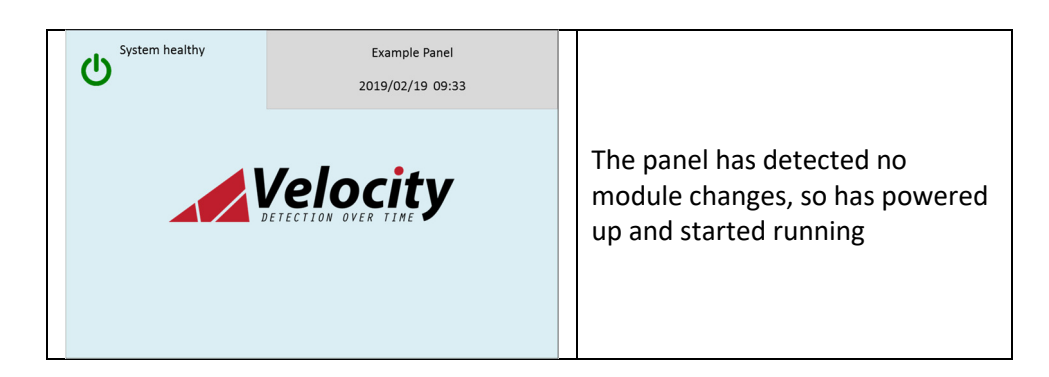

- 1. Check that the module configuration is as expected using the  $\blacktriangle$  and  $\blacktriangledown$  to navigate the through the port numbers. Press the  $\checkmark$  icon to confirm the changes.
- 2. The new module is now configured into the panel and is ready for use.
- 3. Since the batteries are not connected, the panel will report them as removed, lighting the yellow "Trouble" LED, intermittently sounding the trouble buzzer, and displaying battery removed message on the screen.
- 4. Connect the batteries, ensuring that the polarity is correct (Red wire = +ve) & (Black wire = -ve). Acknowledge the trouble event via the display screen, and reset the panel to clear the battery fault.
- 5. The panel should now remain in the normal condition, and you can configure the panel as normal.

## **Field Wiring**

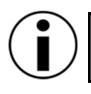

*NOTE: The terminal blocks are removable to make wiring easier.*

**ATTENTION:** DO NOT EXCEED POWER SUPPLY RATINGS, OR MAXIMUM CURRENT RATINGS.

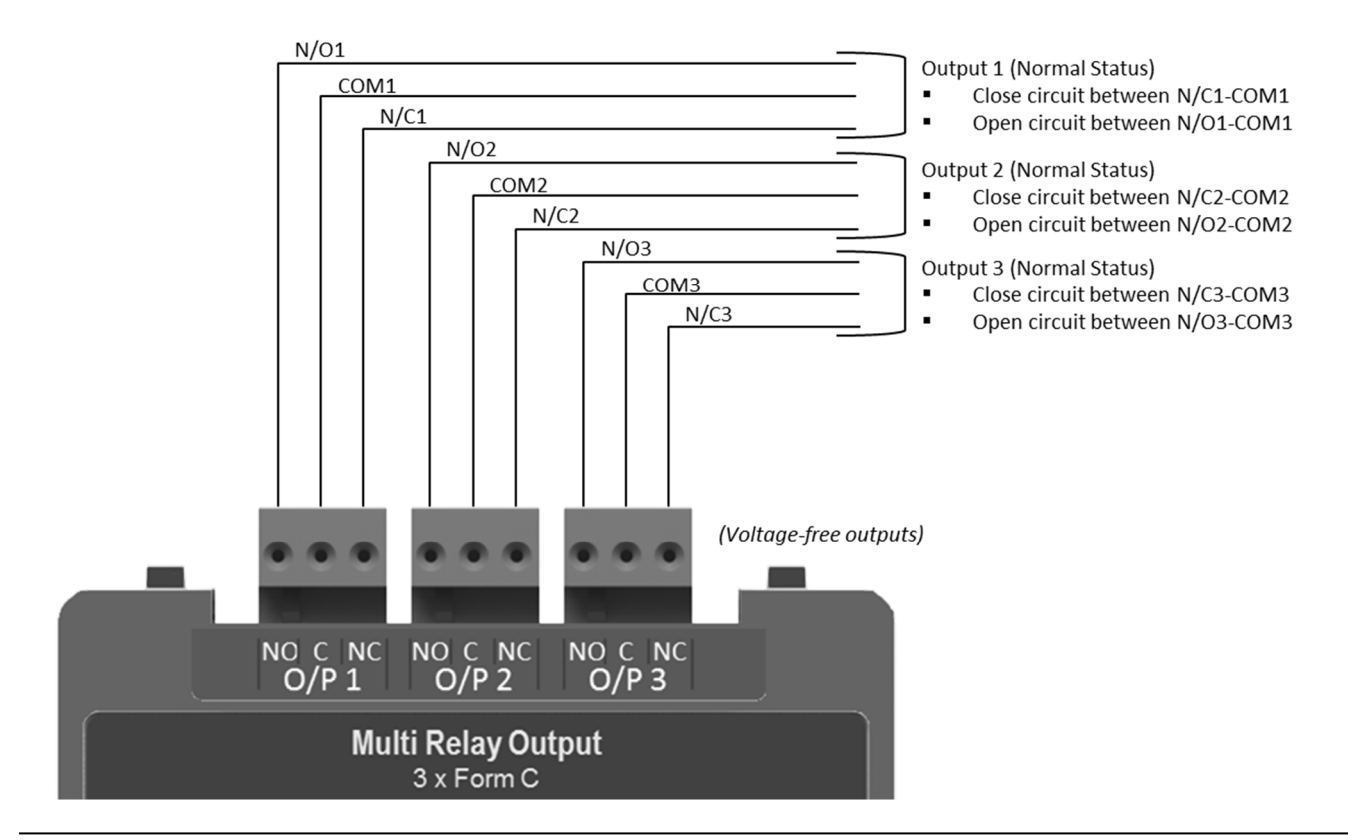

www.velocitydetection.com Doc: GLT-295-7-4 Issue: 001 Date: 05/03/2020

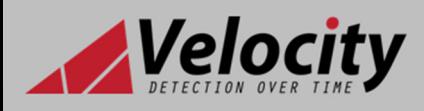

### **Front Unit LED Indications**

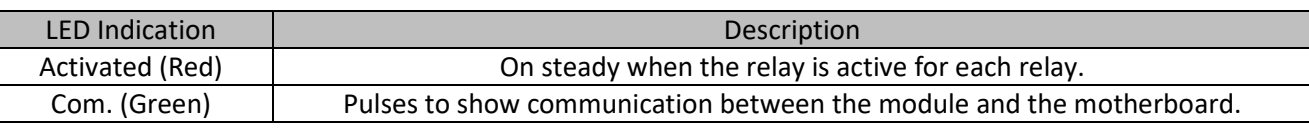

*NOTE: When an MRM relay is configured as an alarm output, it will act as a common alarm relay, and cannot be controlled by cause and effect.*

## **Specifications**

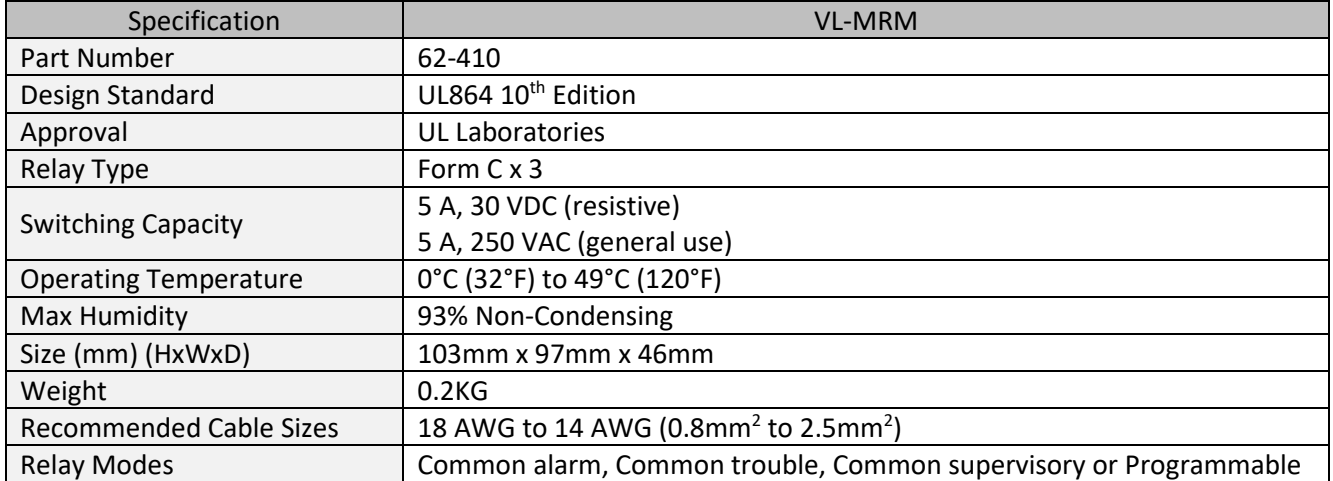